## **Configuring ThousandEyes**

Configuring ThousandEyes for single sign-on (SSO) enables administrators to manage users of Citrix ADC. Users can securely log on to ThousandEyes by using the enterprise credentials.

## **Prerequisite**

**In**.

Browser Requirements: Internet Explorer 11 and above

## **To configure ThousandEyes for SSO by using SAML:**

- 1. In a browser, typ[e https://www.thousandeyes.com/](https://www.thousandeyes.com/) and press **Enter**.
- 2. Type your ThousandEyes admin account credentials (**Email** and **Password**) and click **Log**

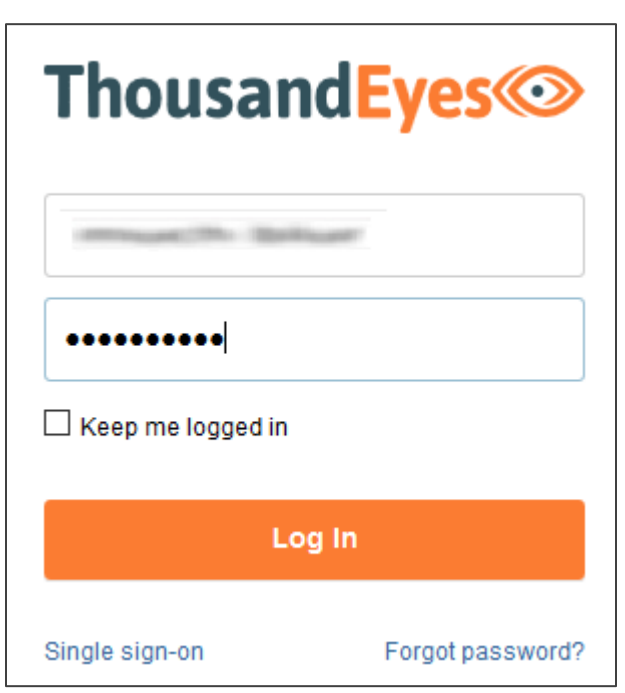

3. Click user profile icon present at the top-right corner of the page.

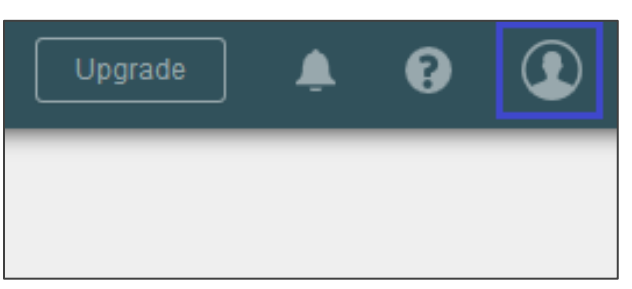

Citrix Gateway

4. Select **Organization** in the navigation bar and click **Edit** in the **Security & Authentication** section.

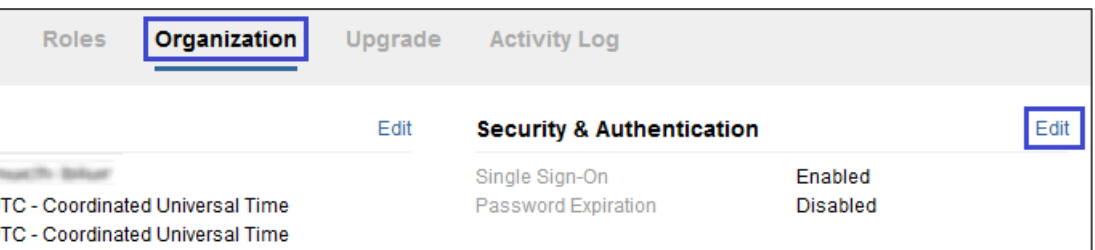

5. In the **Setup Single Sign-On** section, select the **Enable Single Sign-On** check box and enter the values for the following fields.

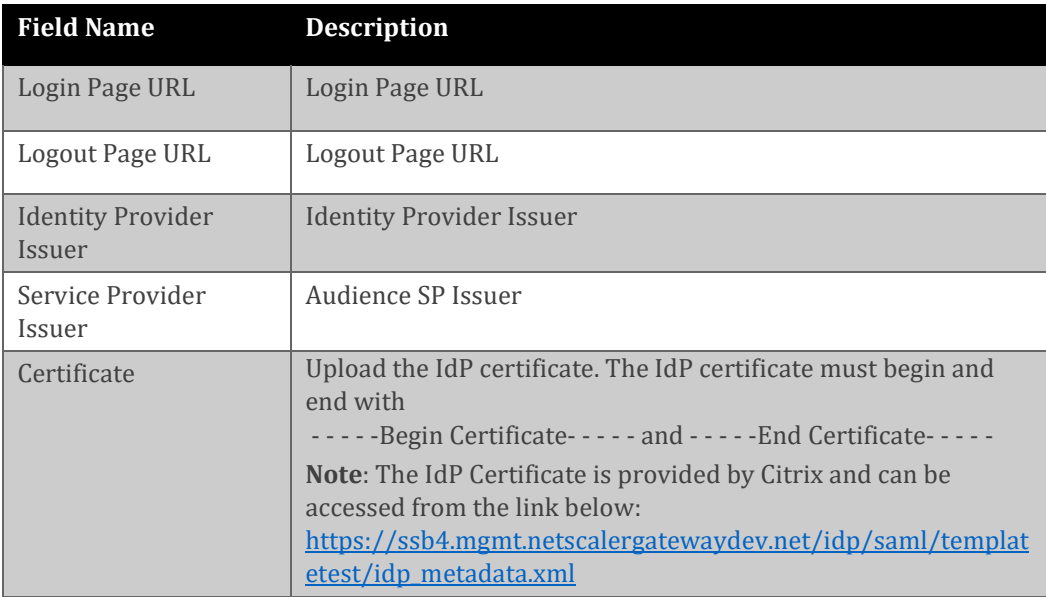

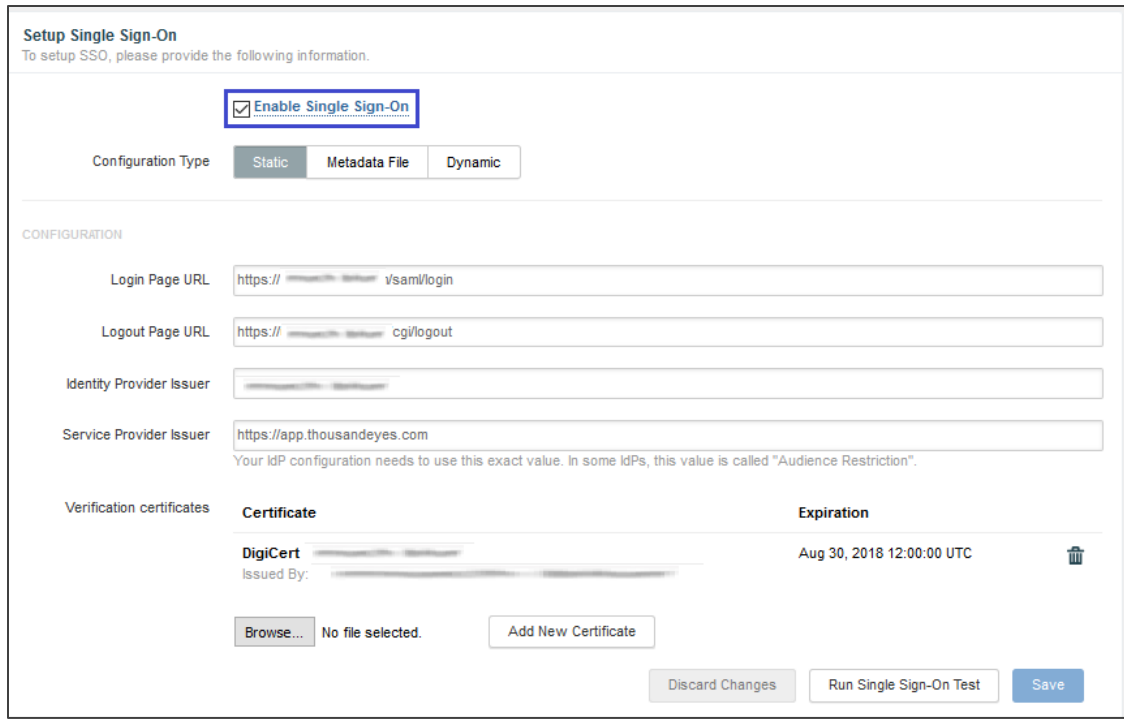

6. Finally, click **Save**.